# **Arvados - Feature #17668**

# **[Documentation] Container shell access**

05/12/2021 03:46 PM - Tom Clegg

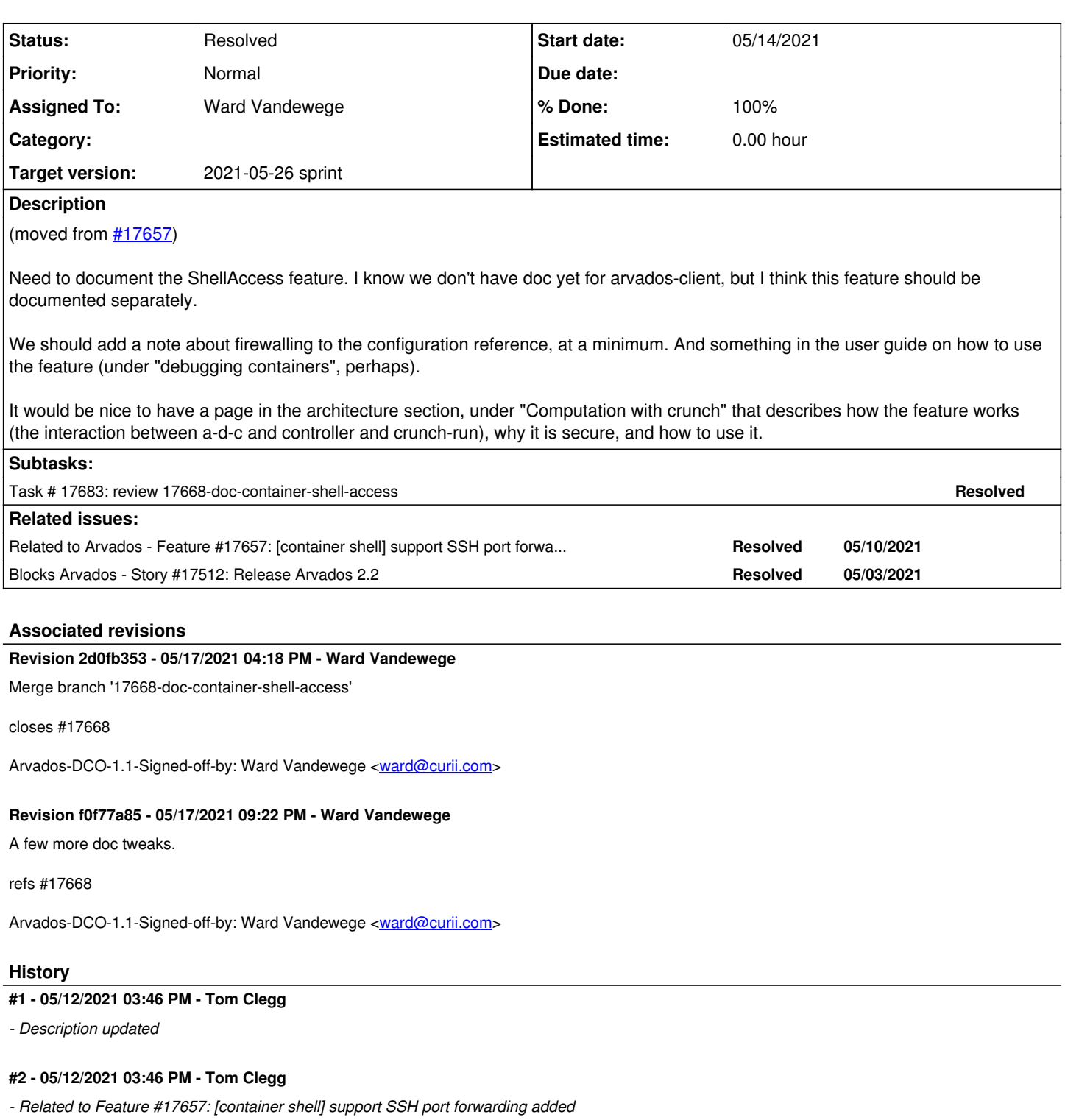

# **#3 - 05/14/2021 02:02 PM - Ward Vandewege**

*- Target version set to 2021-05-26 sprint*

*- Assigned To set to Ward Vandewege*

# **#4 - 05/14/2021 02:15 PM - Peter Amstutz**

*- Release set to 38*

# **#5 - 05/14/2021 03:36 PM - Ward Vandewege**

*- Blocks Story #17512: Release Arvados 2.2 added*

#### **#6 - 05/14/2021 10:10 PM - Ward Vandewege**

*- Status changed from New to In Progress*

Ready for review at [3751d9e286c214dbe8c0cf078b4919c94a7c3407](https://dev.arvados.org/projects/arvados/repository/revisions/3751d9e286c214dbe8c0cf078b4919c94a7c3407) on branch 17668-doc-container-shell-access

## **#7 - 05/17/2021 01:41 PM - Tom Clegg**

This is great, thanks.

On the install side:

When enabling, the change will only affect containers started from that point on.

Unless I'm forgetting something, this isn't true -- the config knob only determines whether controller will accept new connections, so you can enable/disable on the fly while containers are running. On that note, is it worth mentioning that restarting controller will unceremoniously kill any active connections?

On the user side:

"tool has a number of command line arguments" seems a bit odd since there's only one... and (related) it might be worth mentioning that everything after user@container is passed through to your OpenSSH client, so many other SSH features can also be used, like -g, -f, -N, -n...

Bikeshed: Perhaps using "echo hello | nc localhost 8888" would make it easier to show the difference between the "hello" that is typed and the "hello" that comes out at the other end?

#### **#8 - 05/17/2021 03:26 PM - Ward Vandewege**

Tom Clegg wrote:

This is great, thanks.

On the install side:

When enabling, the change will only affect containers started from that point on.

Unless I'm forgetting something, this isn't true -- the config knob only determines whether controller will accept new connections, so you can enable/disable on the fly while containers are running. On that note, is it worth mentioning that restarting controller will unceremoniously kill any active connections?

On the user side:

"tool has a number of command line arguments" seems a bit odd since there's only one... and (related) it might be worth mentioning that everything after user@container is passed through to your OpenSSH client, so many other SSH features can also be used, like -g, -f, -N, -n...

Bikeshed: Perhaps using "echo hello | nc localhost 8888" would make it easier to show the difference between the "hello" that is typed and the "hello" that comes out at the other end?

Excellent points, thanks, updated in [6fa1fbd935fd665494ea87716aef901144d14479](https://dev.arvados.org/projects/arvados/repository/revisions/6fa1fbd935fd665494ea87716aef901144d14479)

#### **#9 - 05/17/2021 04:02 PM - Tom Clegg**

LGTM, thanks!

# **#10 - 05/17/2021 04:36 PM - Ward Vandewege**

*- % Done changed from 0 to 100*

*- Status changed from In Progress to Resolved*

Applied in changeset [arvados|2d0fb353b939cd2eaf0bb99afc369f30059723f7](https://dev.arvados.org/projects/arvados/repository/revisions/2d0fb353b939cd2eaf0bb99afc369f30059723f7).

#### **#11 - 05/17/2021 09:19 PM - Peter Amstutz**

*- Status changed from Resolved to Feedback*

nits:

```
This means many other SSH features can be used, e.g. -g, -f - N, -n, ...
```
You're kind of giving the user homework to look up what those commands do. Either explain them or just leave it at "everything is passed through" because you demonstrate it with -L in the examples.

~\$ ./arvados-client shell ce8i5-dz642-h1cl0sa62d4i430 -L8888:localhost:80

These examples all start with ./ but the instructions are to install the arvados-client package which means it will be in \$PATH.

## **#12 - 05/17/2021 09:23 PM - Ward Vandewege**

Peter Amstutz wrote:

nits:

[...]

You're kind of giving the user homework to look up what those commands do. Either explain them or just leave it at "everything is passed through" because you demonstrate it with -L in the examples.

[...]

These examples all start with ./ but the instructions are to install the arvados-client package which means it will be in \$PATH.

Okay, those changes have been made.

### **#13 - 05/18/2021 03:39 PM - Peter Amstutz**

*- Status changed from Feedback to Resolved*